# <span id="page-0-0"></span>Engineering Sketch Pad (ESP)

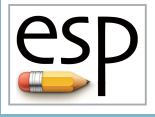

# Training Session 3 Solids Fundamentals (2)

John F. Dannenhoffer, III

jfdannen@syr.edu Syracuse University

## Bob Haimes

haimes@mit.edu Massachusetts Institute of Technology

updated for v1.19

Dannenhoffer [ESP Training - Session 3](#page-53-0) June 2021 1 / 54

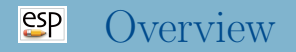

- Miscellaneous Branches
- Manipulating the Stack
	- GROUP
	- STORE, RESTORE
- Grown Bodys
	- EXTRUDE
	- **REVOLVE**
	- RULE
	- **BLEND**
- Creating a Waffle
	- UDPRIM WAFFLE
- **Homework Exercises**
- $\bullet$  SET set the value of a Local Variable to the given expression
- MARK push a Mark onto the Stack
- SELECT select entity for which @-parameters are evaluated see "help" for details
- PROJECT find the first projection from a given point (in space) in a given direction

## Miscellaneous Branches (2)

- $\bullet$  DUMP write file that contains the Body (not Group) on the top of the Stack
	- if remove is not zero, the Body is popped off the Stack
	- if toMark is not zero, all Bodys since the Mark are written
- The types of files that can be written by DUMP include:
	- . brep or . BREP OpenCASCADE output
	- . bstl or .BSTL binary stereolithography output
	- .egads or .EGADS —EGADS output
	- $\bullet$  .egg or .EGG EGG restart output
	- $\bullet$  .igs or .IGS IGES output
	- . sens or . SENS sensitivity information
	- $\bullet$  .step or .STEP  $-$  STEP output
	- $\bullet$  .stl or .STL ASCII stereolithography output
	- $\bullet$  .stp or .STP  $-$  STEP output
	- tess or . TESS ASCII tessellation output
	- .ugrid or .UGRID ASCII AFLR3 output

#### $e^{c}$ Manipulating the Stack (1)

- During the build process, **OpenCSM** maintains a last-in-first-out (LIFO) "Stack" that can contain Bodys, Marks, and Sketches.
- The .csm statements are executed in a stack-like way, taking their inputs from the Stack and depositing their results onto the Stack.
- Bodys can be grouped with the GROUP statement
	- all the Bodys back to the Mark (or the beginning of the Stack) are put into a single Group
	- some operations, such as the transformations, ATTRIBUTE, and STORE operate on all Bodys in the Group simultaneously
	- Bodys and be ungrouped by giving **GROUP** a negative argument

### $e^{c}$ Manipulating the Stack (2)

- The Group on the top of the Stack can be "popped" off the Stack with a STORE \$name index command
	- if the name is alpha-numeric, the Group is stored in a named storage location, with the given index (from 0 to 99)
	- $\bullet$  if the name is a dot (.), the Group is not stored (just popped off the Stack)
	- $\bullet$  if the name is two dots  $(..)$ , all the Groups back to the Mark are popped off the Stack (and not stored)
	- $\bullet$  if the name is three dots  $(...)$ , everything is popped off the Stack

### $e^{c}$ Manipulating the Stack (3)

- Groups can be read from a named storage location and "pushed" onto the Stack with the RESTORE \$name index command
- The RESTORE command is considered a primitive, so its Attributes are put on all the Bodys and all their Faces
- RESTORE . now duplicates the Body (not Group) on the top of the stack

#### $e^{e}$ Manipulating the Stack (4)

- Assume that the Stack contains: 5 7 9 12 (top)
- If one wants to reverse the top two Bodys, use
	- STORE temp 1
		- Stack now contains: 5 7 9
		- storage temp 1 contains 12
	- STORE temp 2
		- Stack now contains: 57
		- storage temp 2 contains 9
	- RESTORE temp 1
		- Stack now contains: 5 7 12
	- RESTORE temp 2
		- Stack now contains: 5 7 12 9

#### $e^{e}$ Manipulating the Stack (5)

- Assume that the Stack contains: 5 7 9 12 (top)
- If one wants to put a mark between the 7 and 9, use
	- STORE temp 1
		- Stack now contains: 5 7 9
		- storage temp 1 contains 12
	- STORE temp 2
		- Stack now contains: 57
		- storage temp 2 contains 9
	- o MARK
		- Stack now contains: 5 7 mark
	- RESTORE temp 2
		- Stack now contains: 5.7 mark 9
	- RESTORE temp 1
		- Stack now contains: 5 7 mark 9 12

#### $e^{2}P$ Miscellaneous Branches (6)

- If you want to duplicate the Group on the top of the Stack, use STORE and RESTORE
- Depending on the value of keep in the STORE command, the Group on the top of the Stack is either kept (like a "copy") or popped off the Stack (like a "cut")
	- not using the keep option to duplicate the Body on the top of the Stack
		- STORE temp
		- RESTORE temp
		- RESTORE temp
	- using the keep option to duplicate the Body on the top of the Stack
		- STORE temp 0 1
		- RESTORE temp
	- $\bullet$  or (new in v1.19)
		- RESTORE .
- Use the DIMENSION statment to set the size of the array
	- DIMENSION creates a Branch, so its arguments can be any expression
- Use the SET statement to define the values
	- if name of array is given, set all the values
		- if more values are given than needed, excess are ignored

• if fewer values are given than needed, last value is repeated CFGPMTR numRows 3 CONPMTR numCols 2 DIMENSION array numRows numCols SET array "5;2"

creates:  $array = [5, 2, 2, 2, 2, 2]$ 

A single array element can be assigned with

```
SET array<sup>[2,1]</sup> 3
```
### $e^{2}$ Grown Primitives (from SheetBodys)

- Pops one or more SheetBodys from the Stack
- Pushes the resultant SolidBody onto the Stack
- Supported grown features include:
	- $\bullet$  EXTRUDE in a given direction for a given distance
	- REVOLVE around a given axis for a given angular displacement
	- RULE connect all the SheetBodys back to the Mark by straight lines
		- the first and/or last Xsect can be a NodeBody
	- $\bullet$  BLEND connect all the SheetBodys back to the Mark with smooth curves
		- the first and/or last Xsect can be a NodeBody
		- at the bounding Nodes, the user can specify the radius of curvature in two orthogonal directions
	- SWEEP a SheetBody along a given WireBody
		- this is often problematic in OpenCASCADE
	- $\bullet$  LOFT similar to BLEND, but with less control

### $e^{c}$ Grown Primitives (from WireBodys)

- Pops one or more WireBodys from the Stack
- Pushes the resultant SheetBody onto the Stack
- Supported grown features include:
	- $\bullet$  EXTRUDE in a given direction for a given distance
	- REVOLVE around a given axis for a given angular displacement
	- RULE connect all the WireBodys back to the Mark by straight lines
		- the first and/or last Xsect can be a NodeBody
	- $\bullet$  BLEND connect all the WireBodys back to the Mark with smooth curves
		- the first and/or last Xsect can be a NodeBody

### $e^{c}$ Grown Primitives (from NodeBodys)

- Pops one or more NodeBodys from the Stack
- Pushes the resultant WireBody onto the Stack
- Supported grown features include:
	- EXTRUDE in a given direction for a given distance
	- $\bullet$  REVOLVE around a given axis for a given angular displacement
	- RULE connect all the NodeBodys back to the Mark by straight lines
	- $\bullet$  BLEND connect all the NodeBodys back to the Mark with smooth curves

### $e^{c}$ Grown Primitive — EXTRUDE Note: Original Xsect (SheetBody) and result of EXTRUDE are shown

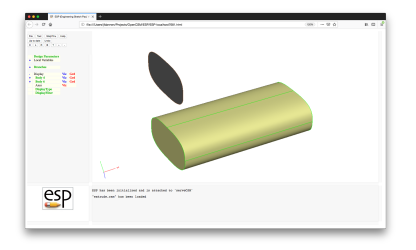

#### # extrude

```
UDPRIM supell rx 2 ry_n 1 ry_s 1 n 3
ROTATEY 90 0 0
STORE sections
```
RESTORE sections TRANSLATE 0 4 0

```
RESTORE sections
EXTRUDE 8 0 0
```
END

• Face-order is: (1) orig Xsect, (2) copy of Xsect, (3) Face from first Xsect Edge, (4) Face from second Xsect Edge, . . .

### $e^{c}$ Grown Primitive — REVOLVE Note: Original Xsect (SheetBody) and result of REVOLVE are shown

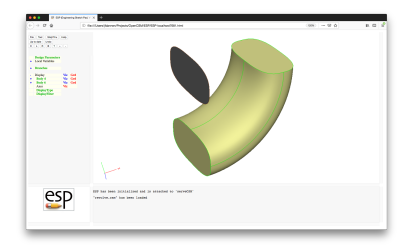

#### # revolve

```
UDPRIM supell rx 2 ry_n 1 ry_s 1 n 3
ROTATEY 90 0 0
STORE sections
```
RESTORE sections TRANSLATE 0 4 0

```
RESTORE sections
REVOLVE 0 4 0 0 0 1 90
```
END

• Face-order is: (1) orig Xsect, (2) copy of Xsect, (3) Face from first Xsect Edge, (4) Face from second Xsect Edge, . . .

#### $e^{e}$ Special Note on REVOLVE

- To revolve a Xsect to make a body of revolution:
	- do not use:

# make whole Body REVOLVE 0 0 0 0 1 0 360 • use instead: # make half on Body

REVOLVE 0 0 0 0 1 0 180

# mirror for second half RESTORE . MIRROR 0 0 1 0

# put it all together JOIN 0 0

#### $e^{2}P$ Grown Primitive — RULE

Note: Original Xsects (SheetBodys) and result of RULE are shown

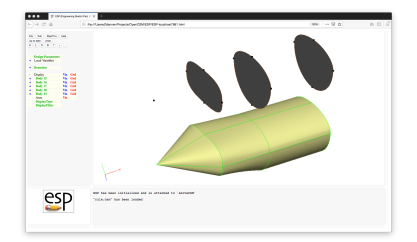

#### # rule

#### MARK POINT 0 0 0

UDPRIM supell rx 2 ry\_n 1 ry\_s 1 n 3 ROTATEY 90 0 0 TRANSLATE 3 0 0

UDPRIM supell rx 2 ry\_n 1 ry\_s 2 ROTATEY 90 0 0 TRANSLATE 6 0 0

```
UDPRIM supell rx 2 ry_n 1 ry_s 2
   ROTATEY 90 0 0
   TRANSLATE 10 0 0
GROUP
STORE sections
```
RESTORE sections TRANSLATE 0 4 0

#### MARK

RESTORE sections RULE

END

### • Face-order on later slide

#### $e^{2}P$ Grown Primitive — BLEND

Note: Original Xsects (SheetBodys) and result of BLEND are shown

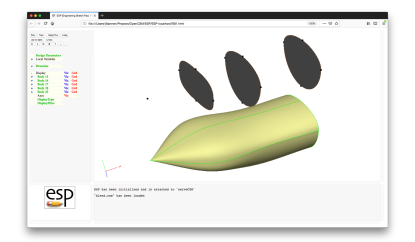

#### # blend

#### MARK POINT 0 0 0

UDPRIM supell rx 2 ry\_n 1 ry\_s 1 n 3 ROTATEY 90 0 0 TRANSLATE 3 0 0

UDPRIM supell rx 2 ry\_n 1 ry\_s 2 ROTATEY 90 0 0 TRANSLATE 6 0 0

```
UDPRIM supell rx 2 ry_n 1 ry_s 2
   ROTATEY 90 0 0
  TRANSLATE 10 0 0
GROUP
STORE sections
```
RESTORE sections TRANSLATE 0 4 0

#### MARK RESTORE sections

BLEND

END

## • Face-order on later slide

- If the first and last Xsects are both WireBodys
	- a SheetBody is produced that is open on both ends
- If the first or last Xsect is a WireBody
	- a SheetBody is produced that is open on one end and closed on the other
- Otherwise
	- a SolidBody is produced

#### $e^{c}$ Face-order for RULE and BLEND

- (1) first Xsect (or empty if POINT)
- (2) last Xsect (or empty if POINT)
- (3) Face from first Xsect Edge between first and second Xsects
- (4) Face from first Xsect Edge between second and third Xsects
- $\bullet$  . . .
- (n) Face from second Xsect Edge between first and second Xsects

. . .

#### $ESP$ RULE and BLEND

- RULE and BLEND require that all Xsects have the same number of Segments, ordered in the same way
	- new Faces are made by combining all the first Segments, . . .
- BLEND allows user-selectable continuity in blend direction
	- C2 curvature continuity (the default)
	- C1 slope continuity (obtained with Xsect repeated once)
	- C0 value continuity (obtained with Xsect repeated twice)
- Xsects can be automatically reordered to help eliminate twist by setting reorder to a non-zero value
	- positive to start from first Xsect
	- negative to start from last Xsect
- Users can manually reorder Xsects with the REORDER command (applied to a Xsect)
	- Reordering only changes the order of Segments, not their shapes

## **SP** BLEND Continuity (1)

```
# blendC0C1C2
# original Xsects (top left)
MARK
  POINT -2 0 0
  UDPRIM box dy 1 dz 1
  UDPRIM box dy 1 dz 1
  TRANSLATE +2 0 0
GROUP
TRANSLATE -3 +1 0
# Body with C0 at second Xsect (top rite)
MARK
  POINT -2 0 0
  UDPRIM box dy 1 dz 1
  UDPRIM box dy 1 dz 1
  UDPRIM box dy 1 dz 1
  UDPRIM box dy 1 dz 1
  TRANSLATE +2 0 0
BLEND
TRANSLATE +3 +1 0
                                                      # Body with C1 at second Xsect (bottom rite)
                                                      MARK
                                                         POINT -2 0 0
                                                         UDPRIM box dy 1 dz 1
                                                         UDPRIM box dy 1 dz 1
                                                         UDPRIM box dy 1 dz 1
                                                         TRANSLATE +2 0 0
                                                      BLEND
                                                      TRANSLATE -3 -1 0
                                                      # Body with C2 at second Xsect (bottom left)
                                                      MARK
                                                         POINT -2 0 0
                                                         UDPRIM box dy 1 dz 1
                                                         UDPRIM box dy 1 dz 1
                                                         TRANSLATE +2 0 0
                                                      BLEND
                                                      TRANSLATE +3 -1 0
                                                      END
```
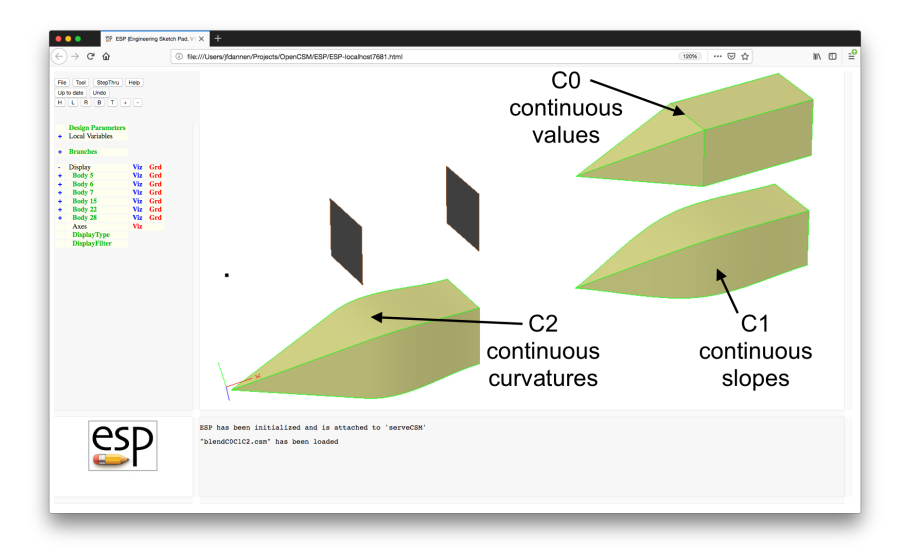

## **SP** BLEND Nose/Tail Treatment (1)

```
# blendC0C1C2
# original Xsects (top left)
MARK
   POINT -2 0 0
   UDPRIM box dy 1 dz 1
   UDPRIM box dy 1 dz 1
   TRANSLATE +2 0 0
GROUP
TRANSLATE -3 +1 0
# Body with pointed nose (top rite)
MARK
   POINT -2 0 0
   UDPRIM box dy 1 dz 1
   UDPRIM box dy 1 dz 1
   TRANSLATE +2 0 0
BLEND
TRANSLATE +3 +1 0
```

```
# Body with slightly rounded nose (bottom left)
MARK
   POINT -2 0 0
   UDPRIM box dy 1 dz 1
   UDPRIM box dy 1 dz 1
  TRANSLATE +2 0 0
BLEND "0.1; 0;1;0; 0.1; 0;0;1"
TRANSLATE -3 -1 0
# Body with rounded nose (bottom rite)
MARK
   POINT -2 0 0
   UDPRIM box dy 1 dz 1
   UDPRIM box dy 1 dz 1
  TRANSLATE +2 0 0
BLEND "0.5; 0;1;0; 0.5; 0;0;1"
TRANSLATE +3 -1 0
```
**END** 

#### $e^{2}$ BLEND Nose/Tail Treatment (2)

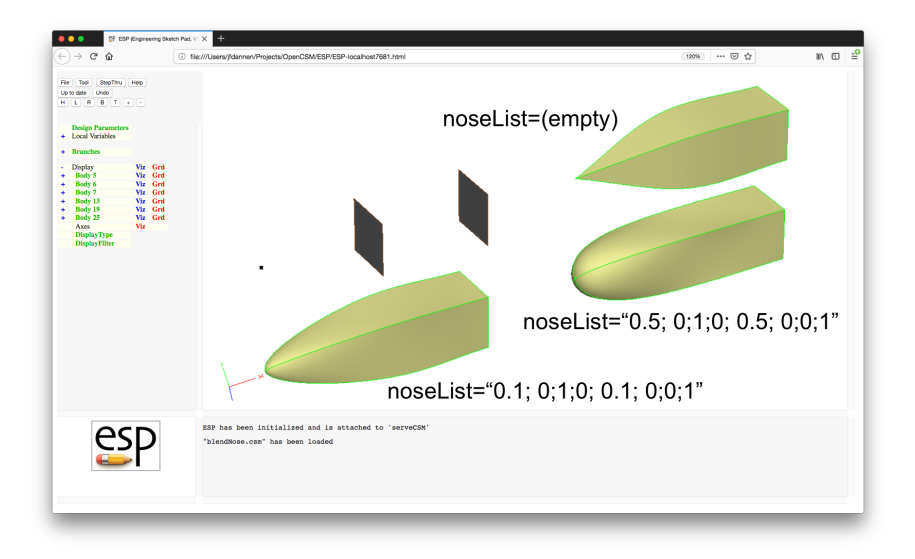

- If the first Xsect is a SheetBody with 2 or 3 Edges and the begList contains 2 entries:
	- begList $[1] = -1$
	- begList $[2]$  = the aspect ratio of an approximate ellipse that spans between the first and second Xsect Edge
- The same applies to the last Xsect and endList

#### $e^{2}$ BLEND Wingtip Treatement (2)

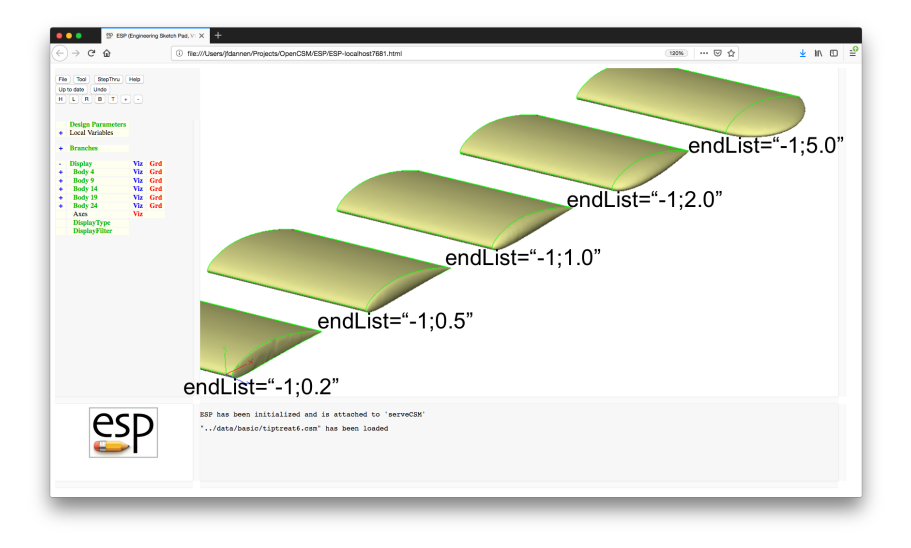

- Called with .csm statement: UDPRIM waffle depth <number> filename <name\_of\_file>
- Valid statements in file are:
	- $\bullet$  CPOINT create a construction point (not in final waffle)
	- CLINE create a construction line (not in final waffle)
	- POINT create a waffle point
	- LINE create one or more waffle segments
	- PATBEG/PATEND create a pattern  $(log p)$
- Keywords can be in lowercase or UPPERCASE
- Coordinates of existing point  $\epsilon$  phame are given by
	- x@<pname> and y@<pname>

#### $e^{c}$ Building a Waffle (2)

- Variants of CPOINT and POINT
	- POINT <pname> AT <xloc> <yloc>
		- create point at  $\langle x \cdot \rangle$ loc>
	- POINT <pname> ON <lname> FRAC <fracDist>
		- creates point on  $\lambda$  name at given fractional distance
	- POINT <pname> ON <lname> XLOC <x>
		- creates point on <lname> at given <x>
	- POINT <pname> ON <lname> YLOC <y>
		- creates point on <lname> at given <y>
	- POINT <pname> ON <lname> PERP <pname2>
		- creates point on  $\langle$  lname> that is closest to  $\langle$  pname2>
	- POINT <pname> ON <lname> XSECT <lname2>
		- creates point at intersection of <lname> and <lname2>
	- POINT <pname> OFF <lname> <dist> <pname2>
		- creates point <dist> to the left of <lname> at <pname2>

## Variants of CLINE and LINE

- LINE . <pname1> <pname2> <attrName1=attrValue1>...
	- creates unnamed line between <pname1> and <pname2> with given attribute(s) (if any)

#### ۰

LINE <lname> <pname1> <pname2> <attrName1=attrValue1>

• creates line named <lname> between <pname1> and <pname2> with given attribute(s) (if any)

## Waffle Example (1)

SolidBody in green; Waffle in brown

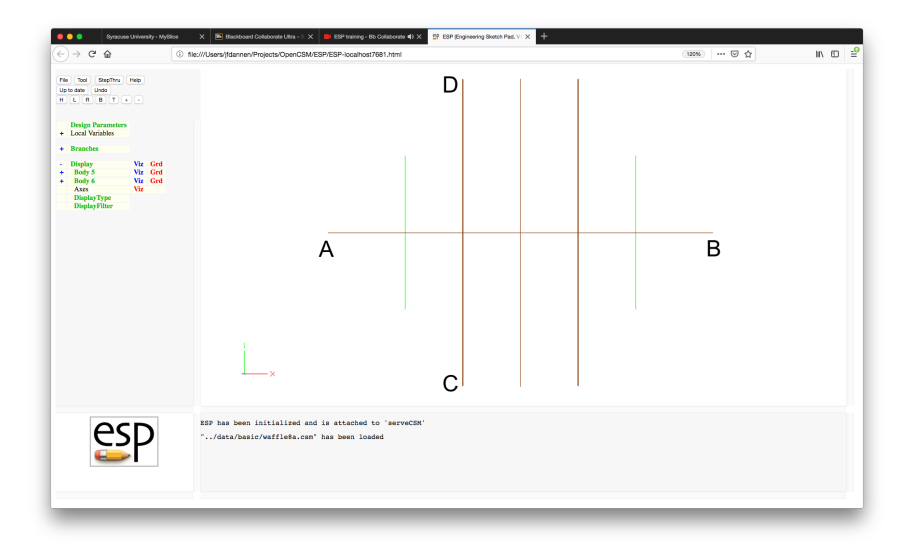

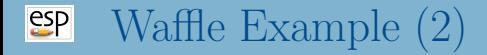

# SolidBody CYLINDER 0 0 0 3 0 0 1<br>STORE SolidBody SolidBody

# get bounding box of SolidBody SolidBody SET xmin @xmin SET xmax @xmax SET ymin @ymin SET ymax @ymax<br>SET zmin @zmin zmin @zmin SET zmax @zmax STORE .

```
# Waffle (centered on SolidBody)
UDPRIM waffle filename << depth zmax-zmin+2
  POINT A AT xmin-1 (ymin+ymax)/2
  POINT B AT xmax+1 (ymin+ymax)/2
  LINE AB A B type=symmetry
  PATBEG i 3
     POINT C AT xmin+i/4*(xmax-xmin) ymin-1
     POINT D AT xmin+i/4*(xmax-xmin) ymax+1
     LINE . C D type=!$bulkhead_+i
  PATEND
>>
TRANSLATE 0 0 zmin-1
STORE Waffle
```
# score the SolidBody by the Waffle and extract Faces RESTORE SolidBody<br>RESTORE Waffle **RESTORE SUBTRACT** EXTRACT 0

```
# generate the internal structure<br>RESTORE SolidBody
            SolidBody
RESTORE Waffle
INTERSECT
```

```
# put them together
JOIN
```
END

## **ESP** Waffle Example  $(5)$

### Original SolidBody

(Grey lines are only part of final configuration.)

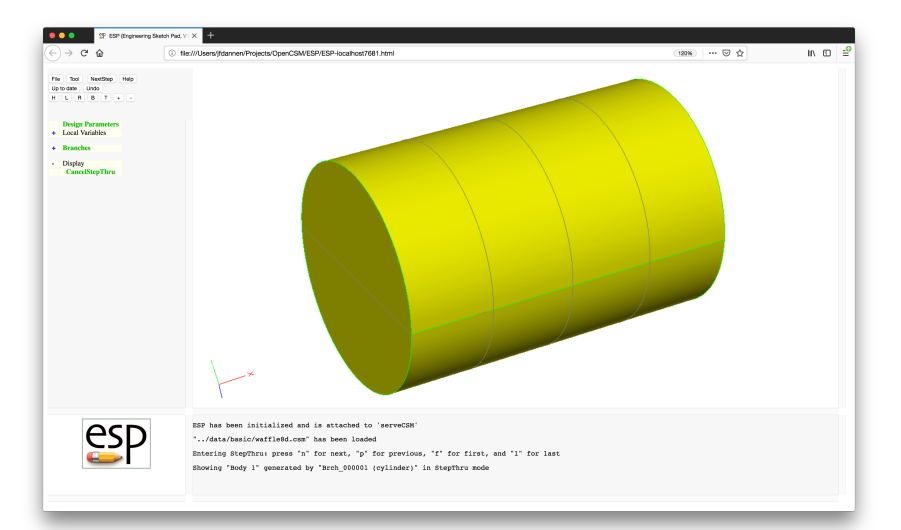

# Waffle Example (6)

## Original Waffle

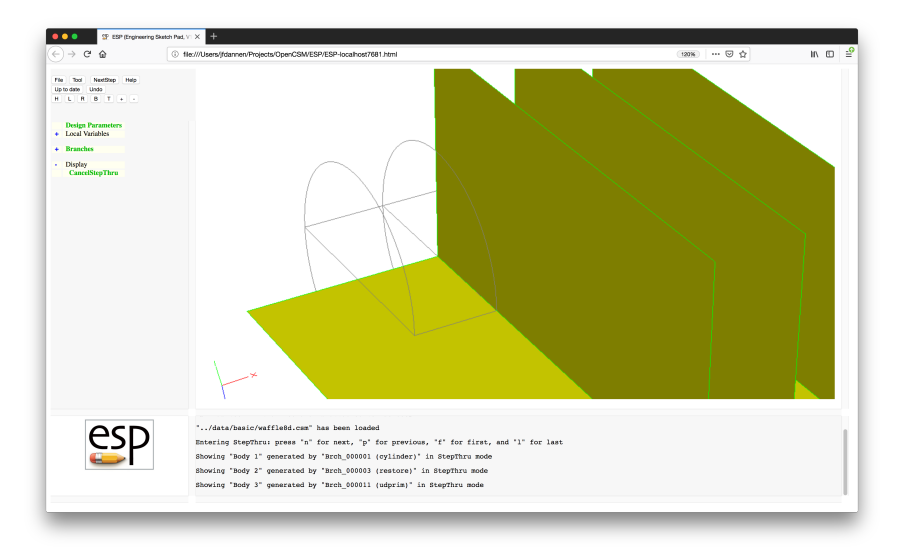

Dannenhoffer [ESP Training - Session 3](#page-0-0) June 2021 37 / 54

Waffle Example (7) After TRANSLATing the Waffle

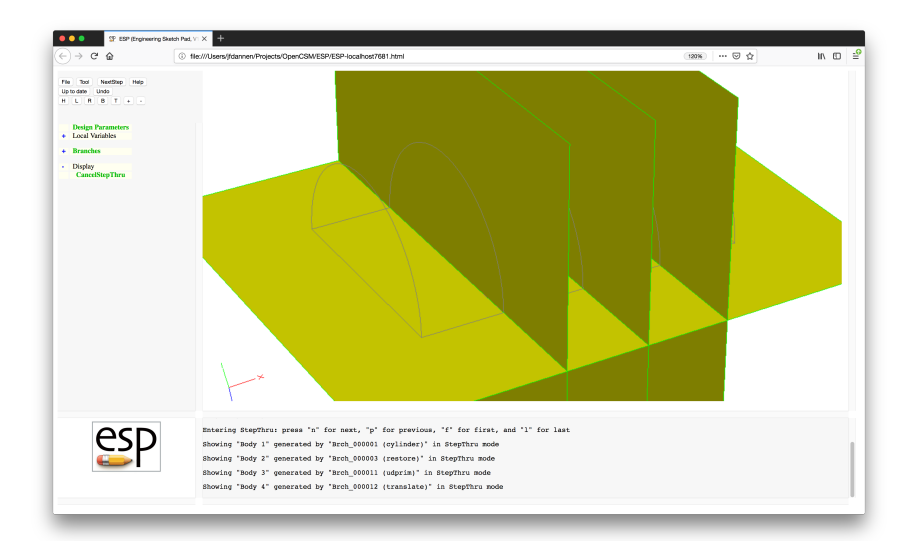

Dannenhoffer [ESP Training - Session 3](#page-0-0) June 2021 38 / 54

# Waffle Example (8)

### After SUBTRACTion of Waffle from SolidBody

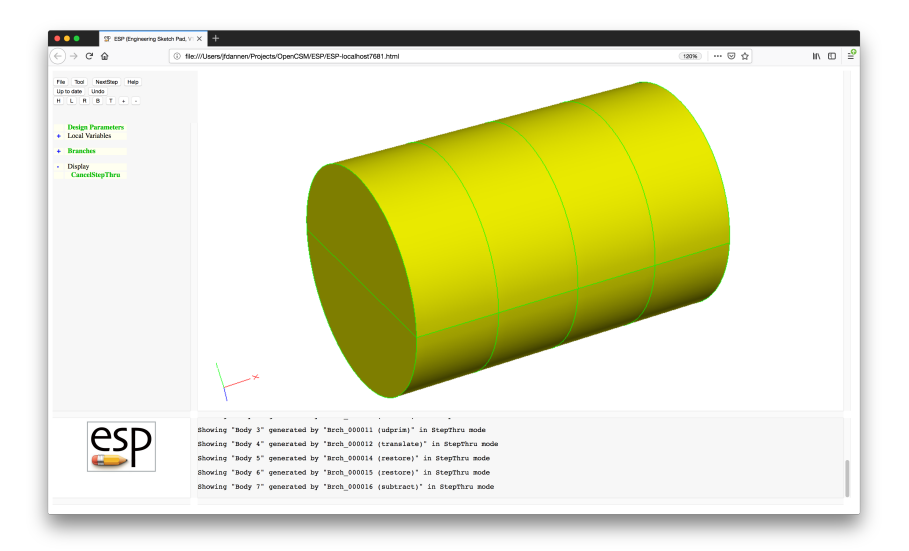

Dannenhoffer [ESP Training - Session 3](#page-0-0) June 2021 39 / 54

# Waffle Example (9)

### After INTERSECTion of SolidBody and Waffle

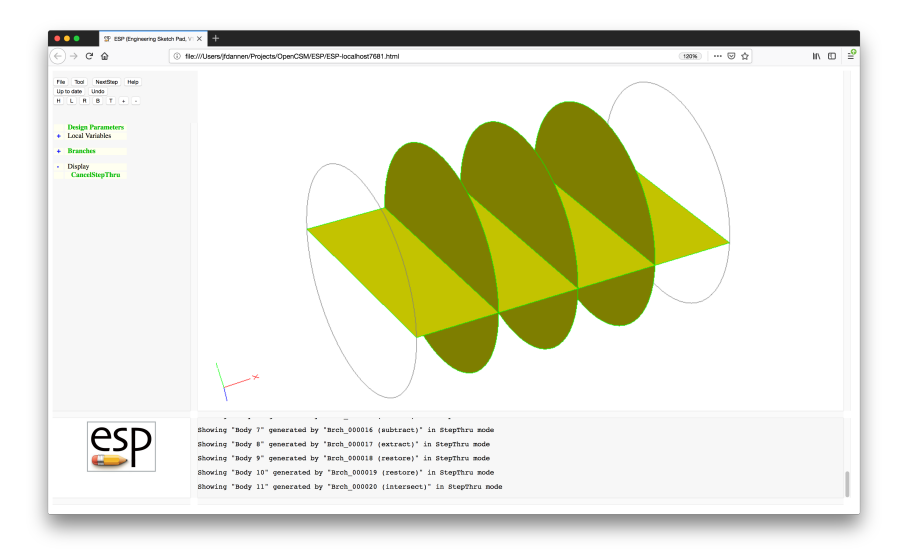

Dannenhoffer [ESP Training - Session 3](#page-0-0) June 2021 40 / 54

### $e^{2}$ Waffle Example (10)

After UNION of scored SolidBody and interior Waffle (One Face shown transparent to see some of the internal structure.)

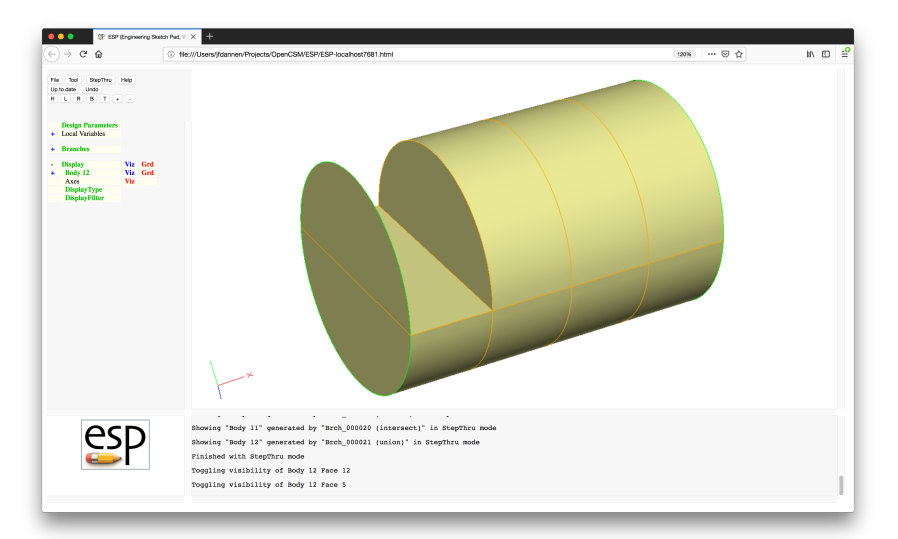

Dannenhoffer [ESP Training - Session 3](#page-0-0) June 2021 41 / 54

### $e^{2}P$ Waffle for **wing3** (1)

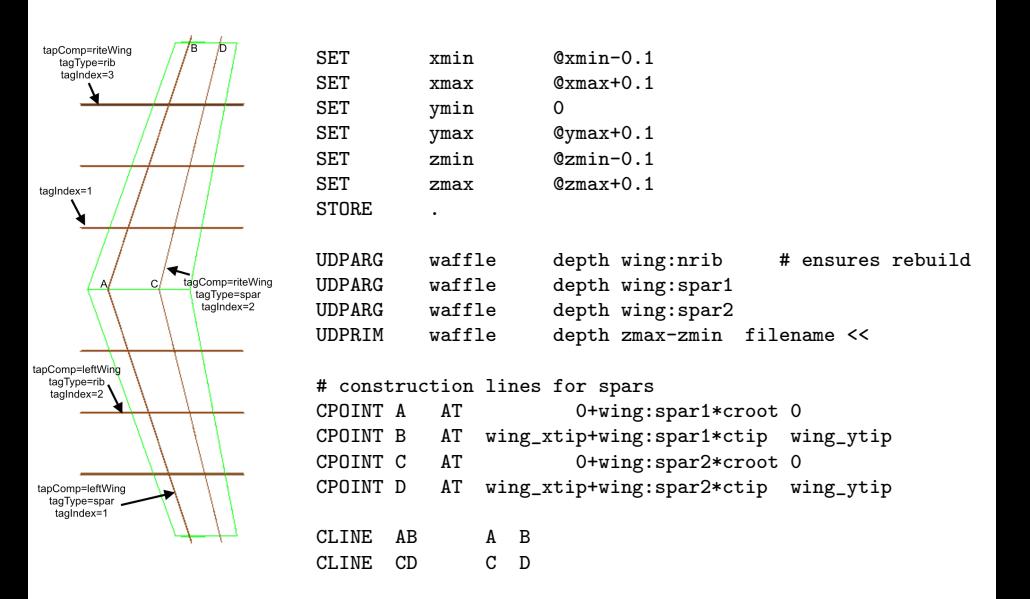

# Waffle for wing3 (2)

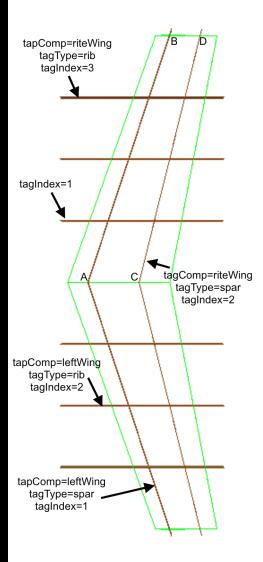

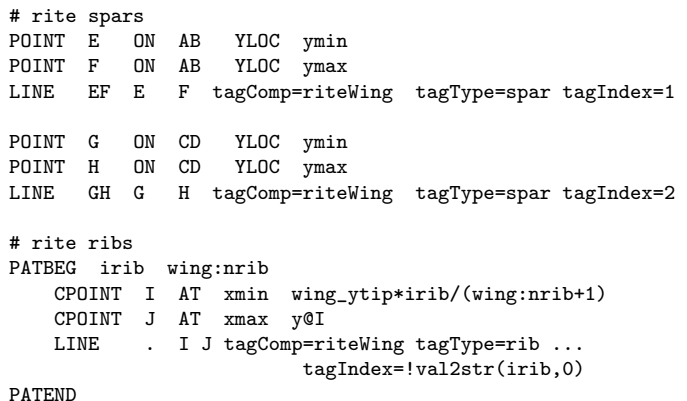

# Waffle for wing3 (3)

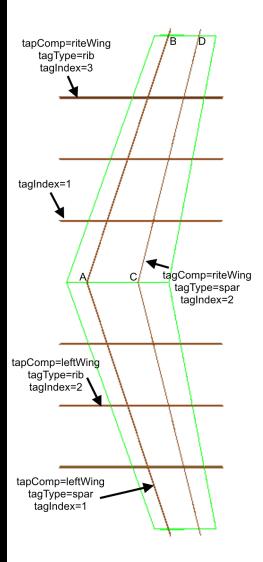

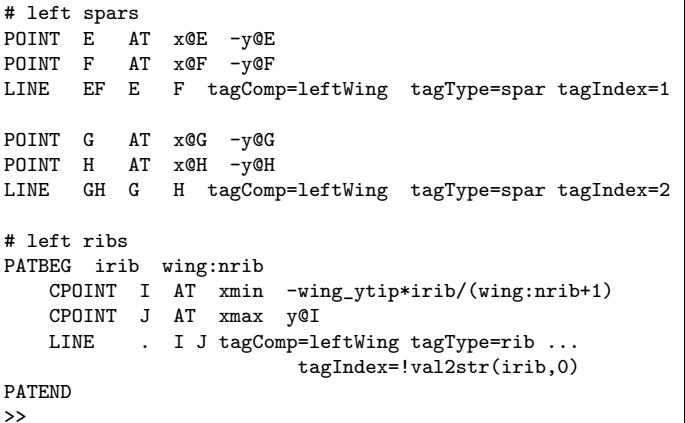

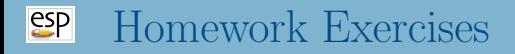

- Simple wing
- Simple fuselage  $\bullet$ 
	- OML (outer mold line)
	- structure
- Starter files are in \$ESP ROOT/training/ESP/data/session03

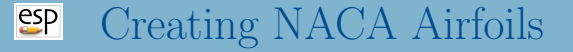

Generated with UDPRIM naca: thickness camber

# naca

UDPRIM naca thickness 0.00 camber 0.04 TRANSLATE -2 0 0

UDPRIM naca thickness 0.12 camber 0.00

UDPRIM naca thickness 0.12 camber 0.04 TRANSLATE +2 0 0

END

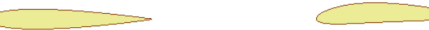

## Generated with UDPRIM supell: rx, ry, n

## Generated with \$ESP ROOT/data/basic/supell1.csm

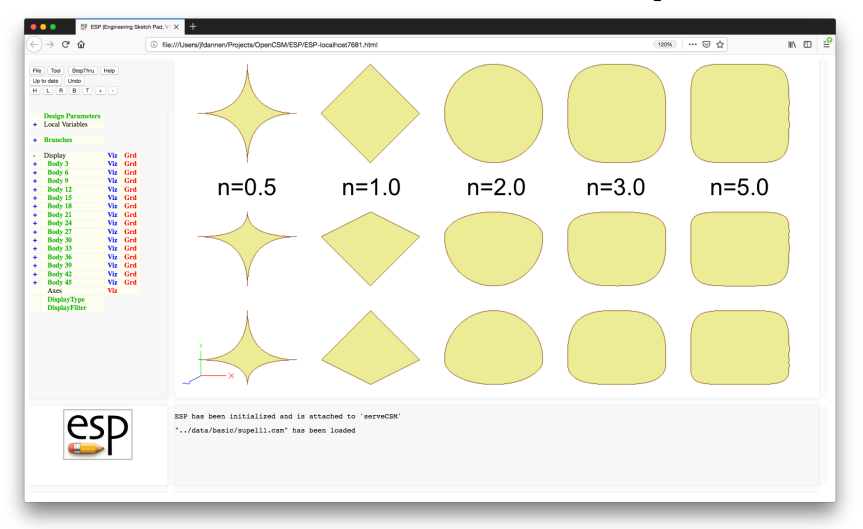

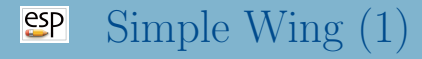

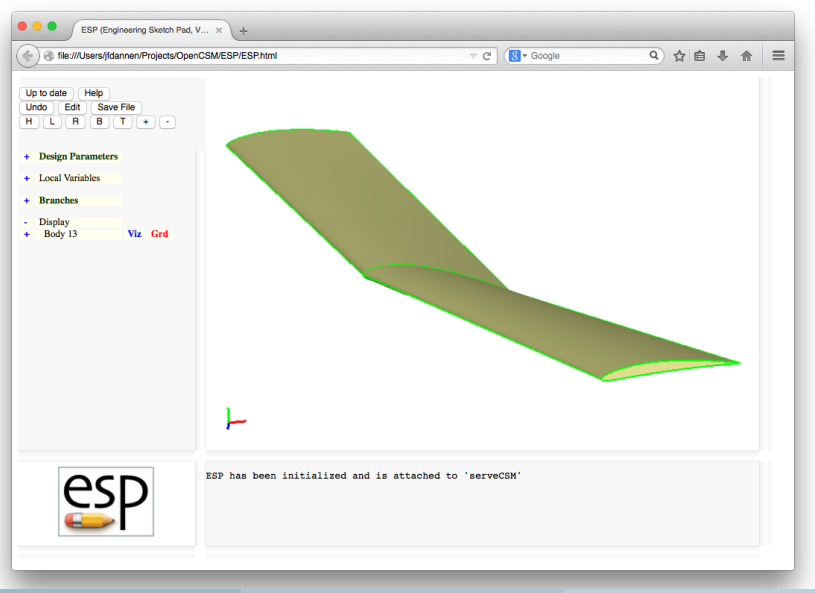

Dannenhoffer [ESP Training - Session 3](#page-0-0) June 2021 48 / 54

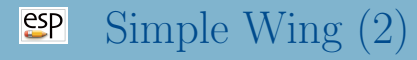

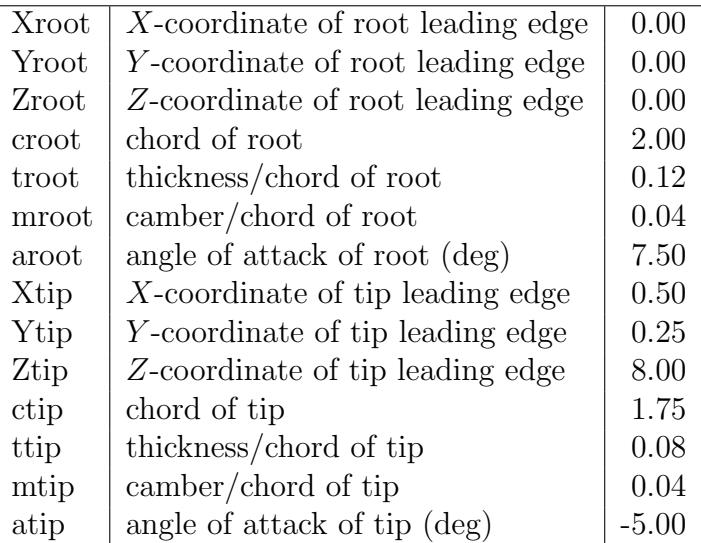

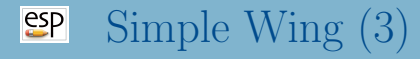

- What happens if you switch from RULE to BLEND?
- What happens if we change the sequence of transformations from SCALE, ROTATEZ, TRANSLATE to ROTATEZ, SCALE, TRANSLATE?
- What happens if we do the TRANSLATE first?
- Could you change the Design Parameters to area, aspectRatio, taperRatio, sweep, and twist?

$$
AR = \frac{b^2}{S} \qquad S = b(c_{\text{tip}} + c_{\text{root}})/2 \qquad \tau = \frac{c_{\text{tip}}}{c_{\text{root}}}
$$

### $e^{t}$ Simple Fuselage (1)

Fuselage by blending a series of super-ellipses (SUPELLs), where the dimensions of the X-sections are provided in arrays

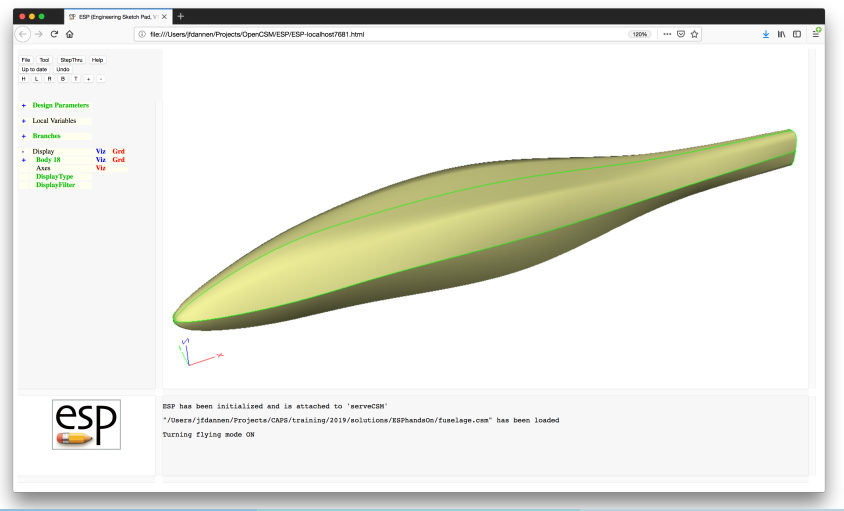

Dannenhoffer [ESP Training - Session 3](#page-0-0) June 2021 51 / 54

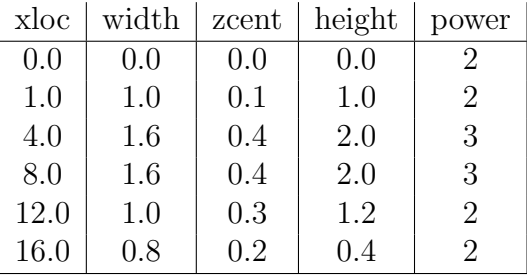

- Can you make the radius at the nose 0.2 in a top view and 0.1 in a side view?
- Can you make the fuselage between the two sections whose power is 3 have a constant cross-section?
- Can you create a SheetBody that has a plane of symmetry and cross-sections at every y, starting at  $y = 1/2$  and spaced with  $\Delta y = 1?$
- Can you color the odd-numbered bulkheads red and even-numbered bulkheads blue?
- Can you color the Edges at the intersections of the symmetry plane and bulkheads white?

<span id="page-53-0"></span>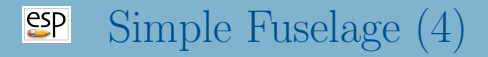

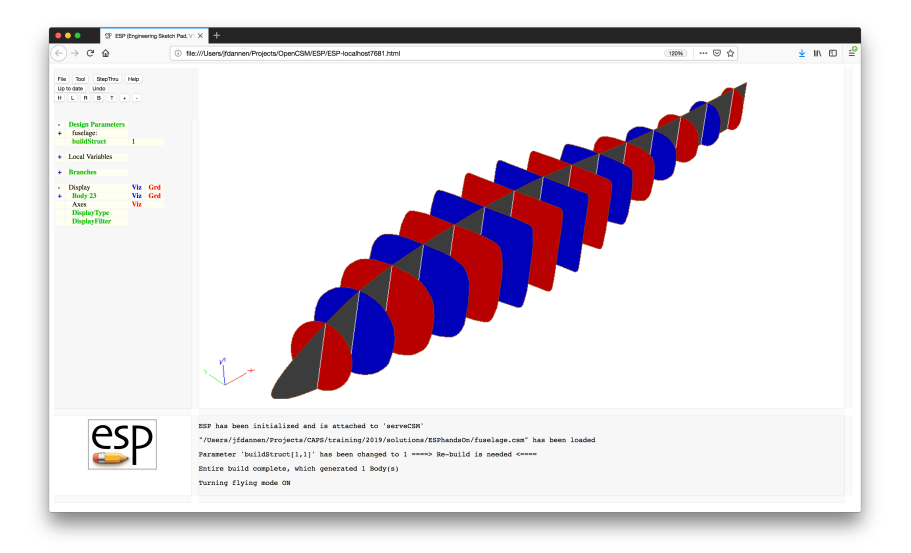